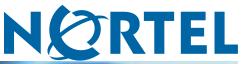

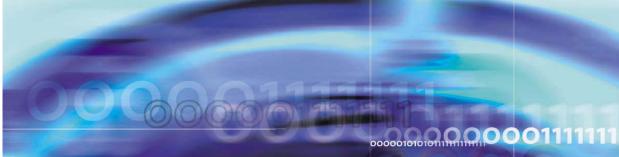

Nortel Ethernet Routing Switch 2500 Series

# Release Notes — Software Release 4.0

NN47215-400 (323168-A)

Document status: Standard Document version: 01.02 Document date: 26 March 2007

Copyright © 2007, Nortel Networks All Rights Reserved.

The information in this document is subject to change without notice. The statements, configurations, technical data, and recommendations in this document are believed to be accurate and reliable, but are presented without express or implied warranty. Users must take full responsibility for their applications of any products specified in this document. The information in this document is proprietary to Nortel Networks.

The software described in this document is furnished under a license agreement and may be used only in accordance with the terms of that license. The software license agreement is included in this document.

## Trademarks

\*Nortel, Nortel Networks, the Nortel logo, the Globemark, and BayStack are trademarks of Nortel Networks.

Microsoft, MS, MS-DOS, Windows, and Windows NT are registered trademarks of Microsoft Corporation. Java is a trademark of Sun Microsystems, Inc. Acrobat and Adobe are trademarks of Adobe Systems, Inc. Cisco, Aironet, and Catalyst are trademarks of Cisco Systems, Inc.

All other trademarks and registered trademarks are the property of their respective owners.

The asterisk after a name denotes a trademarked item.

# **Restricted rights legend**

Use, duplication, or disclosure by the United States Government is subject to restrictions as set forth in subparagraph (c)(1)(ii) of the Rights in Technical Data and Computer Software clause at DFARS 252.227-7013.

Not withstanding any other license agreement that may pertain to, or accompany the delivery of, this computer software, the rights of the United States Government regarding its use, reproduction, and disclosure are as set forth in the Commercial Computer Software-Restricted Rights clause at FAR 52.227-19.

### Statement of conditions

In the interest of improving internal design, operational function, and/or reliability, Nortel Networks reserves the right to make changes to the products described in this document without notice.

Nortel Networks does not assume any liability that may occur due to the use or application of the product(s) or circuit layout(s) described herein.

Portions of the code in this software product may be Copyright © 1988, Regents of the University of California. All rights reserved. Redistribution and use in source and binary forms of such portions are permitted, provided that the above copyright notice and this paragraph are duplicated in all such forms and that any documentation, advertising materials, and other materials related to such distribution and use acknowledge that such portions of the software were developed by the University of California, Berkeley. The name of the University may not be used to endorse or promote products derived from such portions of the software without specific prior written permission.

SUCH PORTIONS OF THE SOFTWARE ARE PROVIDED "AS IS" AND WITHOUT ANY EXPRESS OR IMPLIED WARRANTIES, INCLUDING, WITHOUT LIMITATION, THE IMPLIED WARRANTIES OF MERCHANTABILITY AND FITNESS FOR A PARTICULAR PURPOSE.

In addition, the program and information contained herein are licensed only pursuant to a license agreement that contains restrictions on use and disclosure (that may incorporate by reference certain limitations and notices imposed by third parties).

## Nortel Networks software license agreement

This Software License Agreement ("License Agreement") is between you, the end-user ("Customer") and Nortel Networks Corporation and its subsidiaries and affiliates ("Nortel Networks"). PLEASE READ THE FOLLOWING CAREFULLY. YOU MUST ACCEPT THESE LICENSE TERMS IN ORDER TO DOWNLOAD AND/OR USE THE SOFTWARE. USE OF THE SOFTWARE CONSTITUTES YOUR ACCEPTANCE OF THIS LICENSE AGREEMENT. If you do not accept these terms and conditions, return the Software, unused and in the original shipping container, within 30 days of purchase to obtain a credit for the full purchase price.

"Software" is owned or licensed by Nortel Networks, its parent or one of its subsidiaries or affiliates, and is copyrighted and licensed, not sold. Software consists of machine-readable instructions, its components, data, audio-visual content (such as images, text, recordings or pictures) and related licensed materials including all whole or partial copies. Nortel Networks grants you a license to use the Software only in the country where you acquired the Software. You obtain no rights other than those granted to you under this License Agreement. You are responsible for the selection of the Software and for the installation of, use of, and results obtained from the Software.

- Licensed Use of Software. Nortel Networks grants Customer a nonexclusive license to use a copy of the 1. Software on only one machine at any one time or to the extent of the activation or authorized usage level, whichever is applicable. To the extent Software is furnished for use with designated hardware or Customer furnished equipment ("CFE"), Customer is granted a nonexclusive license to use Software only on such hardware or CFE, as applicable. Software contains trade secrets and Customer agrees to treat Software as confidential information using the same care and discretion Customer uses with its own similar information that it does not wish to disclose, publish or disseminate. Customer will ensure that anyone who uses the Software does so only in compliance with the terms of this Agreement. Customer shall not a) use, copy, modify, transfer or distribute the Software except as expressly authorized: b) reverse assemble, reverse compile, reverse engineer or otherwise translate the Software: c) create derivative works or modifications unless expressly authorized: or d) sublicense, rent or lease the Software. Licensors of intellectual property to Nortel Networks are beneficiaries of this provision. Upon termination or breach of the license by Customer or in the event designated hardware or CFE is no longer in use, Customer will promptly return the Software to Nortel Networks or certify its destruction. Nortel Networks may audit by remote polling or other reasonable means to determine Customer's Software activation or usage levels. If suppliers of third party software included in Software require Nortel Networks to include additional or different terms. Customer agrees to abide by such terms provided by Nortel Networks with respect to such third party software.
- 2. Warranty. Except as may be otherwise expressly agreed to in writing between Nortel Networks and Customer, Software is provided "AS IS" without any warranties (conditions) of any kind. NORTEL NETWORKS DISCLAIMS ALL WARRANTIES (CONDITIONS) FOR THE SOFTWARE, EITHER EXPRESS OR IMPLIED, INCLUDING, BUT NOT LIMITED TO THE IMPLIED WARRANTIES OF MERCHANTABLITITY AND FITNESS FOR A PARTICULAR PURPOSE AND ANY WARRANTY OF NON-INFRINGEMENT. Nortel Networks is not obligated to provide support of any kind for the Software. Some jurisdictions do not allow exclusion of implied warranties, and, in such event, the above exclusions may not apply.
- 3. Limitation of Remedies. IN NO EVENT SHALL NORTEL NETWORKS OR ITS AGENTS OR SUPPLIERS BE LIABLE FOR ANY OF THE FOLLOWING: a) DAMAGES BASED ON ANY THIRD PARTY CLAIM; b) LOSS OF, OR DAMAGE TO, CUSTOMER'S RECORDS, FILES OR DATA; OR c) DIRECT, INDIRECT, SPECIAL, INCIDENTAL, PUNITIVE, OR CONSEQUENTIAL DAMAGES (INCLUDING LOST PROFITS OR SAVINGS), WHETHER IN CONTRACT, TORT OR OTHERWISE (INCLUDING NEGLIGENCE) ARISING OUT OF YOUR USE OF THE SOFTWARE, EVEN IF NORTEL NETWORKS, ITS AGENTS OR SUPPLIERS HAVE BEEN ADVISED OF THEIR POSSIBILITY. The forgoing limitations of remedies also apply to any developer and/or supplier of the Software. Such developer and/or supplier is an intended beneficiary of this Section. Some jurisdictions do not allow these limitations or exclusions and, in such event, they may not apply.
- 4. General
  - a. If Customer is the United States Government, the following paragraph shall apply: All Nortel Networks Software available under this License Agreement is commercial computer software and commercial computer software documentation and, in the event Software is licensed for or on behalf of the United States Government, the respective rights to the software and software documentation are governed by Nortel Networks standard commercial license in accordance with U.S. Federal Regulations at 48 C.F.R. Sections 12.212 (for non-Odd entities) and 48 C.F.R. 227.7202 (for Odd entities).
  - b. Customer may terminate the license at any time. Nortel Networks may terminate the license if Customer fails to comply with the terms and conditions of this license. In either event, upon termination, Customer must either return the Software to Nortel Networks or certify its destruction.

- c. Customer is responsible for payment of any taxes, including personal property taxes, resulting from Customer's use of the Software. Customer agrees to comply with all applicable laws including all applicable export and import laws and regulations.
- d. Neither party may bring an action, regardless of form, more than two years after the cause of the action arose.
- e. The terms and conditions of this License Agreement form the complete and exclusive agreement between Customer and Nortel Networks.
- f. This License Agreement is governed by the laws of the country in which Customer acquires the Software. If the Software is acquired in the United States, then this License Agreement is governed by the laws of the state of New York.

# Contents

Introduction 7 Software file names for this release 8 Secure software image 9 Software upgrade instructions 9 Hardware features in Release 4.0 9 Software features in Release 4.0 10 General software features 10 Supported software and hardware capabilities 12 Important note on use of the two rear 1000BaseT (RJ-45) ports (all models) 13 Known limitations and considerations in Release 4.0 13 Related publications 17 How to get help 18 Getting help from the Nortel web site 18 Getting help through a Nortel distributor or reseller 18 Getting help over the phone from a Nortel Solutions Center 18 Getting help from a specialist by using an Express Routing Code 19

#### 6 Contents

#### Introduction

These are the Release Notes for the Nortel Ethernet Routing Switch 2500 Series Software Release 4.0.

The Nortel Ethernet Routing Switch 2500 Series family of devices is comprised of several purpose-built high-quality switching platforms that deliver an enterprise grade feature set with a special focus on delivering convergence features for either Voice over IP or Wireless deployments. Nortel Ethernet Routing Switch 2500 Series devices can provide support for Power over Ethernet (PoE) as well as reliability and security features that ensure the maximum network uptime.

Each Nortel Ethernet Routing Switch 2500 Series device has the following basic features:

- 1 RU High
- 24 or 48 10/100BaseT ports for network edge
- 2 front-panel 10/100/1000/SFP combo ports and 2 rear-panel Gigabit Ethernet ports for either uplink or server connectivity

The Nortel Ethernet Routing Switch 2500 Series, supported by software release 4.0, includes the following models:

- Nortel Ethernet Routing Switch 2526T
- Nortel Ethernet Routing Switch 2550T
- Nortel Ethernet Routing Switch 2526T-PWR
- Nortel Ethernet Routing Switch 2550T-PWR

These Release Notes provide the latest information about Software Release 4.0, as well as operational issues not included in the documentation suite.

For a complete list of documentation in the 2500 Series suite, see "Related publications" (page 17).

The following topics are discussed in this document:

- "Software file names for this release" (page 8)
- "Secure software image" (page 9)

- "Hardware features in Release 4.0" (page 9)
- "Software features in Release 4.0" (page 10)
- "Supported software and hardware capabilities" (page 12)
- "Known limitations and considerations in Release 4.0" (page 13)
- "Related publications" (page 17)
- "How to get help" (page 18)

The information in these Release Notes supersedes related information in other documentation.

#### Software file names for this release

The following table describes the Nortel Ethernet Routing Switch 2500 Series Software Release 4.0 software files.

# Table 1 Software Release 4.0 Components

| File description                                                                                              | File name                                   |
|----------------------------------------------------------------------------------------------------|---------------------------------------------|
| Standard (non-SSH) runtime image software version 4.0.0.000                                                   | 2500_400000.img                             |
| Secure (SSH) runtime image software version 4.0.0.001                                                         | 2500_400001s.img                            |
| Boot/diagnostic software for version 1.0.0.9                                                                  | 2500_1009_diag.bin                          |
| Java Device Manager software image<br>(6.0.5.0) for Windows NT, Windows XP,<br>Windows 2000, and Windows 2003 | jdm_6050.exe                                |
| Java Device Manager software image (6.0.5.0) for Solaris                                                      | jdm_6050_solaris_sparc.sh                   |
| Java Device Manager software image (6.0.5.0) for Linux                                                        | jdm_6050_linux.sh                           |
| Java Device Manager software image<br>(6.0.5.0) for HP Unix                                                   | jdm_6050_hpux_pa-risc.sh                    |
| Software Release 4.0 Management<br>Information Base (MIB) definition files                                    | Ethernet_Routing_Switch_25xx_MIBs_4.0.0.zip |

#### Secure software image

The Ethernet Routing Switch Software can be installed using a secure image that provides the following features:

- Secure Shell (SSH) connections
- SHA-based user authentication and DES-based privacy encryption

These features are not available with the standard software image.

#### Software upgrade instructions

If you must upgrade the Nortel Ethernet Routing Switch 2500 Series software, follow this procedure:

| Backup the binary configuration file to a TFTP server.                                               |
|----------------------------------------------------------------------------------------------------|
| Jpgrade the boot/diagnostic code, if a new version is available. The system reboots after this step. |
| Jpgrade the software image.                                                                          |
| J                                                                                                    |

-End—

#### Hardware features in Release 4.0

The following table describes the general hardware features supported by each Nortel Ethernet Routing Switch 2500 Series device:

#### Table 2

Hardware description by model

| Nortel Ethernet<br>Routing Switch<br>model: | Features                                   |
|---------------------------------------------|--------------------------------------------|
| 2526T                                       | • 24 10/100Base-T RJ-45 front-panel ports  |
|                                             | • 2 10/100/1000/SFP combo ports            |
|                                             | • 2 1000BaseT RJ-45 Cat-5 rear-panel ports |
| 2550T                                       | 48 10/100BaseT RJ-45 front-panel ports     |
|                                             | • 2 10/100/1000/SFP combo ports            |
|                                             | • 2 1000BaseT RJ-45 Cat-5 rear-panel ports |

| Nortel Ethernet<br>Routing Switch<br>model: | Features                                                           |
|---------------------------------------------|--------------------------------------------------------------------|
| 2526T-PWR                                   | 12 10/100BaseT RJ-45 front-panel ports with PoE                    |
|                                             | <ul> <li>12 10/100BaseT RJ-45 front-panel non-PoE ports</li> </ul> |
|                                             | <ul> <li>2 10/100/1000/SFP combo ports</li> </ul>                  |
|                                             | <ul> <li>2 1000BaseT RJ-45 Cat-5 rear-panel ports</li> </ul>       |
| 2550T-PWR                                   | 24 10/100BaseT RJ-45 front-panel ports with PoE                    |
|                                             | 24 10/100BaseT RJ-45 front-panel non-PoE ports                     |
|                                             | <ul> <li>2 10/100/1000/SFP combo ports</li> </ul>                  |
|                                             | 2 1000BaseT RJ-45 Cat-5 rear-panel ports                           |

## Software features in Release 4.0

This section lists the main software features supported on the Nortel Ethernet Routing Switch 2500 Series devices. For more information about these features, see the documents listed in "Related publications" (page 17).

#### General software features

The following list summarizes the main software features supported in this release.

- 802.1p traffic class support/remarking
- ASCII configuration file generator (ACG)
- Autotopology (SONMP)
- Auto-negotiation
- Autosave configuration
- Autosave disable
- BootP or Default IP
- BootP/TFTP for downloading software and configuration files
- BootP/DHCP address assignment (RFC 1542)
- CLI Quick Start
- Class of Service (COS)/ DiffServ codepoint (DSCP) mapping
- Configurable SNMP trap port (SNMPv1 and SNMPv2 only)
- Custom Auto-Negotiation Advertisement (CANA)
- Destination Address (DA) filtering
- Domain Name Service (DNS)

- EAPoL (802.1x) and Guest VLAN
- Factory-default command
- Flow Control on gigabit Ethernet ports (802.3x)
- HTTP port change
- Internet Group Management Protocol version 2 (IGMPv2, RFC 2236) proxy and snooping support
- Independent VLAN Learning (IVL) support
- Java Device Manager (JDM) support
- Link Aggregation Control Protocol (802.3ad)
- Link Layer Discovery Protocol (802.1AB)
- Local password security
- Local console connection through serial interface
- MAC address-based security
- MultiLink Trunking (MLT)
- Multiple Spanning Tree Protocol (802.1s)
- Nortel CLI (NNCLI)
- Per VLAN Tagging support (802.1Q)
- Ping
- Power over Ethernet (PoE, 802.3af)
- Port-based VLAN support
- Port mirroring (ingress and egress)
- Port naming
- QoS Diffserv Code Points (RFCs 2474 and 2475) marking and classification
- RADIUS-based security
- RADIUS Authentication and RADIUS password fallback
- Rapid Spanning Tree Protocol (802.1w)
- Rate limiting (broadcast and multicast)
- Remote Logging
- Remote Monitoring (RMON) (RFC1757 Groups 1, 2, 3, 9)
- Remote Authentication Dial-In User Server (RADIUS)
- Remote logging

- Secure Shell (SSHv2)
- Show MAC Address
- Show port command
- Shutdown and reload commands
- Simple Network Management Protocol (SNMP) (RFC 1157) and SNMPv3
- Simple Network Time Protocol (SNTP)
- SNTP Timezone configuration
- Spanning Tree Protocol Group (802.1D, 802.1t)
- System log
- Telnet client (Telnet out)
- Telnet server (four sessions)
- Trivial File Transfer Protocol (TFTP) file download
- Username and password configuration
- Web-based management interface (HTTP) (RFC 2068)
- Web-based Quick Start
- Web-based download of ACG
- Writemem and save config commands

#### Supported software and hardware capabilities

The following table summarizes the known capabilities for the Nortel Ethernet Routing Switch 2500 Series Software Release 4.0.

Table 3

Supported capabilities for the Nortel Ethernet Routing Switch 2500 Series

| Feature                                              | Maximum number supported |
|------------------------------------------------------|--------------------------|
| QoS egress queues                                    | 4                        |
| VLANs                                                | 256                      |
| Spanning Tree Groups in STPG and RSTP modes          | 1                        |
| Multiple Spanning Tree Instances (MSTI) in MSTP mode | 8                        |
| MAC addresses                                        | 16000                    |

| Feature                                                 | Maximum number supported |
|---------------------------------------------------------|--------------------------|
| MultiLink Trunking (MLT), Link Aggregation (LAG) groups | 6                        |
| Links per MLT or LAG                                    | 4                        |

# Important note on use of the two rear 1000BaseT (RJ-45) ports (all models)

The two rear-facing 1000BaseT ports on all Ethernet Routing Switch 2500 Series devices are capable of supporting two different functional modes of operation: standalone mode and stacking mode.

However, in the initial software release 4.0 for the Ethernet Routing Switch 2500 Series, standalone mode is the only supported mode. In standalone mode, you can configure the rear ports as additional 1000BaseT ports for users, servers, printers or Gigabit uplinks. These rear ports become ports 27 and 28 on the Ethernet Routing Switch 2526T/2526T-PWR and ports 51 and 52 on the Ethernet Routing Switch 2550T/2550T-PWR.

Standalone mode is the default mode and cannot be changed in release 4.0. Stacking mode operation will be supported in a future major software release.

# Known limitations and considerations in Release 4.0

The following table describes known limitations and considerations in the Nortel Ethernet Routing Switch 2500 Series Software Release 4.0.

| Table 4                                          |
|--------------------------------------------------|
| Release 4.0 known limitations and considerations |

| Affected feature                       | Description                                                                                                    | Change<br>Request<br>Number |
|----------------------------------------|----------------------------------------------------------------------------------------------------|-----------------------------|
| SNMPv3, 3DES<br>and JDM                | Device Manager does not provide an option to log in using 3DES privacy protocol. If you configure an SNMPv3 user with SHA authentication and 3DES privacy protocol, the user cannot log in to the device using Device Manager.                                                      | Q01525768                   |
| QoS Policy<br>configuration<br>and CLI | Currently, QoS Policy configuration (Strict, Weighted<br>Round-Robin, Bounded Round-Robin) with corresponding Q<br>weights and Traffic Class Priority can only be configured using<br>the Web-based management interface. These fields should be<br>configurable from the CLI also. | Q01507984                   |

| • • •                                |                                                                                                    |                             |
|--------------------------------------|----------------------------------------------------------------------------------------------------|-----------------------------|
| Affected<br>feature                  | Description                                                                                                    | Change<br>Request<br>Number |
| Port mirroring:<br>XTX mode          | Port-mirroring mode XTX mirrors egressed traffic on the mirrored port but does not mirror control packets generated by the switch. The monitor port does not receive copies of the generated control packets that egress from the mirrored port.                                                                                                    | Q01480212                   |
| Enterprise<br>Switch Manager         | Enterprise Switch Manager (ESM) 6.0 does not support<br>Ethernet Routing Switch 2500 Series.                                                                                                    | Q01479382                   |
| CLI Quick Start:<br>community fields | In the CLI Quick Start menu, if you enter a very long read-only<br>or read-write community string (more than 32 characters), you<br>cannot delete all of the entered characters.<br>There are two workarounds available for this issue:<br>You can abort the Quick Start menu by pressing <b>CTRL+C</b> , then<br>issuing the install command to relaunch the Quick Start<br>menu.<br>OR<br>You can enter all values in the remaining Quick Start fields,<br>then, in the CLI, set the correct community string using the<br>snmp-server community command.                                                                                                    | Q01482942                   |
| RSTP and<br>MSTP                     | In MSTP or RSTP, if the TxHoldCount is modified, the TxCount value is not zeroed.<br>According to IEEE 802.1D-2004 page 152:<br>"If the Transmit Hold Count is modified the value of txCount (17.19.44) for all Ports shall be set to zero."                                                                                                    | Q01491509                   |
| Broadcast storm<br>error message     | The following error message appears when a broadcast storm<br>occurs:<br>(tIdt): panic: netJobAdd: ring buffer<br>overflow!                                                                                                    | Q01483088                   |
| Packet<br>forwarding                 | The Ethernet Routing Switch 2500 Series does not forward packets to multicast address 01-00-00-vy-00.                                                                                                    | Q01483689                   |
| Avago LX SFP                         | When the Avago LX SFP is installed in the SFP GBIC slot, the switch recognizes the SFP, but no link is possible.                                                                                                    | Q01512937                   |
| Rate limiting                        | Rate limiting counts packets from the beginning of each<br>second. When the number of packets reaches the value of<br>the rate limit, all remaining packets are dropped until the end<br>of the second, meaning that no packets are transmitted during<br>the remaining interval. As a result, the packets are not evenly<br>distributed over the course of a second. They are only sent at<br>the beginning of the second.<br>This means that if packet counters are not perfectly<br>synchronized with the beginning of each second, the counters<br>can register a number of packets that does not represent the<br>actual number of packets transmitted during that second.<br>For example, a packet counter can register a rate limit of 5000<br>pps as a variable rate alternating between 2100 and 8900 pps. | Q01493771                   |

| Affected<br>feature                                                          | Description                                                                                                    | Change<br>Request<br>Number |
|------------------------------------------------------------------------------|----------------------------------------------------------------------------------------------------|-----------------------------|
| Non-PoE device<br>status on PWR<br>ports                                     | If the PD Detect Type on an Ethernet Routing Switch 2500-PWR is set to 802.3af and Legacy, and a PoE port on the switch is connected to a non-PoE device, the status for the PoE port can appear incorrectly as InvalidPD rather than Detecting.                                                                                                    | Q01498529                   |
| PWR Switch<br>detects second<br>PWR switch as<br>valid PD                    | If you connect two Ethernet Routing Switch 2500-PWR Series<br>units using PoE ports (anywhere from eight to 12 connections)<br>and the PD Detect Type is set to 802.3 af and Legacy, after a<br>period of minutes (maximum 3), one of the units interprets the<br>other as a valid PD and begins delivering power through one of<br>the PoE ports. If you then unplug the unit receiving PoE power,<br>it remains powered and continues to forward traffic.                                                                                                    | Q01510139                   |
|                                                                              | DANGER           If you power off an Ethernet Routing Switch 25           switch, be sure to disconnect all connections to           switches to ensure the 2500-PWR device is no           any PoE power through these connections.                                                                                                    | o other PoE                 |
| STP: aging of<br>MAC address<br>entries when<br>forward delay is<br>set to 4 | After a Spanning Tree topology change, the entries in the MAC address table only age out after the expiration of the default aging time, rather than the forward delay time. This issue only occurs if the forward delay time is set to 4 seconds.                                                                                                    | Q01501869                   |
| Speed/duplex<br>settings for rear<br>ports                                   | In the Web-based interface Configuration > Port Management<br>page, if you apply a speed/duplex value to all switch ports,<br>the configuration is applied to the rear 1000BaseT ports as<br>well. However, this can cause errors as the rear ports cannot<br>operate other than at 1000Mbs/full.                                                                                                    | Q01565331                   |
| STP<br>configuration<br>errors with ACG<br>file                              | When the switch configuration is saved to ACG, the command<br>lines relating to STP hello time, max age out, fwd delay and<br>priority properties include an STP number:<br>spanning-tree cost-calc-mode dot1d<br>spanning-tree stp 1 priority 8000<br>spanning-tree stp 1 hello-time 2<br>spanning-tree stp 1 max-age 20<br>spanning-tree stp 1 forward-time 15<br>The lines containing stp 1 cause errors when applying the<br>file to the switch.<br>From the Web-based interface, ACG file execution stops at the<br>first error encountered. However, with the CLI, the entire file<br>runs to its completion, only displaying errors as they occur.<br>As a result, Nortel recommends that you use the CLI to work<br>around this issue. | Q01565324                   |

| Affected<br>feature                                                                | Description                                                                                                    | Change<br>Request<br>Number |
|------------------------------------------------------------------------------------|----------------------------------------------------------------------------------------------------|-----------------------------|
|                                                                                    | To do so, you can manually correct the ASCII configuration file<br>and download the file. Or you can download the file as is with<br>the errors and after the file execution stops manually execute<br>the four CLI commands to correct the values.                                                                                                    |                             |
| DSCP and remarking                                                                 | When DSCP mapping is enabled on the switch and VLAN<br>port remarking is enabled on a port, some packets egressing<br>the port can be assigned the priority specified by the DSCP<br>mapping rather than the VLAN port remarking. The workaround<br>for this issue is to reset the switch after you configure DSCP<br>mapping.                                                                                                    | Q01559679                   |
| Configuration<br>display incorrect<br>for EAP when<br>terminal width<br>set to 132 | Upon setting the terminal width to 132, EAP information<br>is displayed incorrectly when running the show<br>running-config command. For example:<br>eapol disable<br>interface FastEthernet ALL<br>eapol port 1-28 status authorized traffic<br>-control in-out re-authentication disable<br>re-authentication-period 3600<br>re-authenticate qui<br>et-interval 60 transmit-interval 30<br>supplicant-timeout 30 server-timeout 30<br>max-request 2 <<br>et-interval 60 transmit-interval 30<br>supplicant-timeout 30 server-timeout 30<br>max-request 2 < | Q01567597                   |
| Autotopology<br>messages from<br>BayStack 450                                      | A change in the operation of Nortel's SONMP based<br>Autotopology causes directly-connected BayStack 450s to<br>report a physical Autotopology change every 70 seconds to<br>the local switch. This Autotopology change message should<br>be ignored for links where there is a direct connection to a<br>BayStack 450 switch.                                                                                                    | Q01565432                   |
| MLT on rear ports                                                                  | If you set up an MLT containing rear ports and combo ports,<br>multicast and broadcast traffic travels down the first rear port<br>instead of the lowest active MLT port.                                                                                                    | Q01567158                   |
| Telnet inactivity settings                                                         | If you set the telnet inactivity timeout to 0, this causes errors in<br>your system. The sysUpTime displays improperly, and you are<br>unable to launch another Telnet session to the switch.<br>As a workaround to this issue, set the telnet inactivity timeout<br>to a value other than 0.                                                                                                    | Q01567101                   |
| Rate limiting<br>maximum is<br>65535 pps                                           | The rate limiting feature can only limit broadcast and multicast traffic up to a limit of 65535 pps. Do not set the rate limit to a higher value.                                                                                                    | Q01569236                   |

| Affected<br>feature                                     | Description                                                                                                    | Change<br>Request<br>Number |
|---------------------------------------------------------|----------------------------------------------------------------------------------------------------|-----------------------------|
| Web-based<br>management:<br>501 or Server<br>Busy error | To log out of Web-based management on the Ethernet Routing<br>Switch 2500 Series, be sure to choose Administration ><br>Logout from the main menu.<br>If you end a Web-based management session by clicking close<br>(X) in the Web browser, and then attempt to reconnect to the<br>switch using the Web browser, the following error can appear:<br>"501 error – Server Not Implemented " (or "Server Busy").<br>This issue only applies when password authentication (local<br>or RADIUS) is enabled on the switch. In this case, you must<br>wait for a timeout period of approximately 10 minutes before<br>attempting to reconnect to the switch.<br>Additionally, in sites where DNS host resolution is used, the<br>HTTP error can appear for extended periods much longer than<br>10 minutes. This problem occurs when the switch DNS name<br>rather than the switch IP address is used in the URL field of the<br>Web browser. In this case, you can work around the issue by<br>entering the switch IP address directly in the URL field of the<br>Web browser.<br>In either case, when this issue occurs, you can still open<br>administrative connections to the switch using the Console<br>port, Telnet, and Device Manager.<br>This issue does not impact performance or forwarding operation<br>of the switch. | Q01567347                   |
| Ping from Linux<br>can freeze<br>Telnet or SSH          | When you run Telnet or SSH sessions from Linux, if you enter<br>ping with no additional parameters and press <b>Enter</b> , the<br>Telnet or SSH session freezes.<br>To work around this issue, specify the desired parameters in<br>the ping command line before pressing <b>Enter</b> . For example:<br>ping 192.168.0.1.<br>This issue does not occur with Telnet and SSH sessions<br>opened from Windows or Solaris.                                                                                                    | Q01587161                   |

# **Related publications**

Refer to the following publications for more information about the Nortel Ethernet Routing Switch 2500 Series, Software Release 4.0:

- Nortel Ethernet Routing Switch 2500 Series Overview System Configuration (NN47215-500)
- Nortel Ethernet Routing Switch 2500 Series Configuration VLANs, Spanning Tree, and MultiLink Trunking (NN47215-501)
- Nortel Ethernet Routing Switch 2500 Series Performance Management — System Monitoring (NN47215-502)
- Nortel Ethernet Routing Switch 2500 Series Configuration IP Multicast (NN47215-503)

- Nortel Ethernet Routing Switch 2500 Series Configuration Quality of Service (NN47215-504)
- Nortel Ethernet Routing Switch 2500 Series Security Configuration (NN47215-505)
- Installing SFP and XFP Transceivers and GBICs (318034-C)

#### How to get help

This section explains how to get help for Nortel products and services.

#### Getting help from the Nortel web site

The best way to get technical support for Nortel products is from the Nortel Technical Support web site:

#### www.nortel.com/support

This site provides quick access to software, documentation, bulletins, and tools to address issues with Nortel products. More specifically, the site enables you to:

- download software, documentation, and product bulletins
- search the Technical Support web site and the Nortel Knowledge Base for answers to technical issues
- sign up for automatic notification of new software and documentation for Nortel equipment
- open and manage technical support cases

#### Getting help through a Nortel distributor or reseller

If you purchased a service contract for your Nortel product from a distributor or authorized reseller, contact the technical support staff for that distributor or reseller.

#### Getting help over the phone from a Nortel Solutions Center

If you do not find the information you require on the Nortel Technical Support web site, and have a Nortel support contract, you can also get help over the phone from a Nortel Solutions Center.

In North America, call 1-800-4NORTEL (1-800-466-7835).

Outside North America, go to the following web site to obtain the phone number for your region:

www.nortel.com/callus

#### Getting help from a specialist by using an Express Routing Code

An Express Routing Code (ERC) is available for many Nortel products and services. When you use an ERC, your call is routed to a technical support person who specializes in supporting that product or service. To locate the ERC for your product or service, go to:

www.nortel.com/erc

#### Nortel Ethernet Routing Switch 2500 Series

# Release Notes — Software Release 4.0

Copyright © 2007, Nortel Networks All Rights Reserved.

Publication: NN47215-400 Document status: Standard Document version: 01.02 Document date: 26 March 2007

To provide feedback or report a problem in this document, go to www.nortel.com/documentfeedback.

Sourced in Canada and the United States of America.

The information in this document is subject to change without notice. Nortel Networks reserves the right to make changes in design or components as progress in engineering and manufacturing may warrant.

\*Nortel, Nortel Networks, the Nortel logo, and the Globemark are trademarks of Nortel Networks.

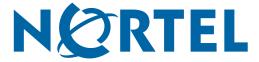